## **MVITEC**

# Försäljning bostäder

**Startguide** 

Datum: 2024-01-30

### Innehållsförteckning

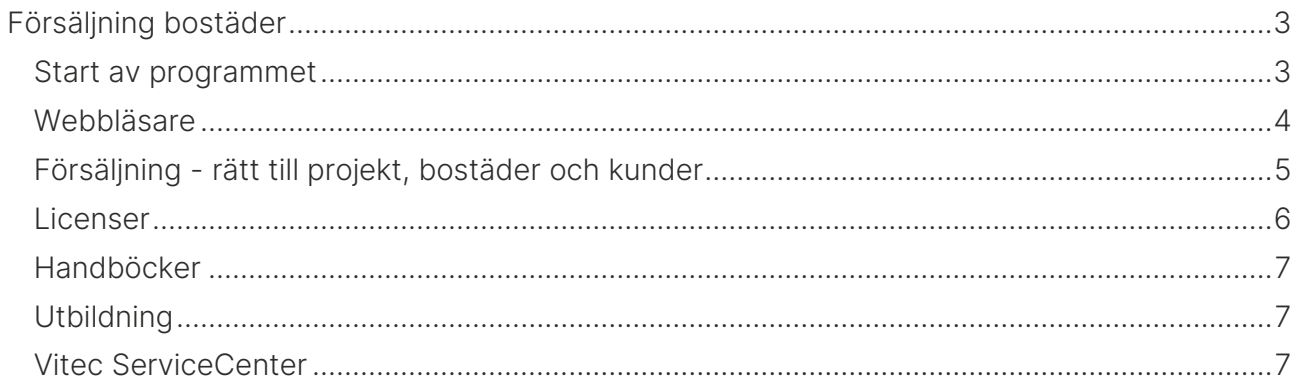

## <span id="page-2-0"></span>Försäljning bostäder

Försäljning bostäder är ett webbaserat gränssnitt. Försäljning bostäder innehåller:

- Projekt
- Bostäder (bostadsrätter, villor och tomter)
- Hantering av intressenter och köpare
- Säljprocessen
- Köpprocessen
- Dokument inkl e-signering
- Smarta funktioner för att massändra information och importera bostäder
- Övriga funktioner som e-post, SMS, annonsering i marknadsplatser och i sociala medier samt inställningar m.m.

#### <span id="page-2-1"></span>Start av programmet

Försäljning bostäder startas i en webbläsare på följande adress <https://www.viteconline.se/Account/Nyproduktion>

Användarnamnet ska föregås av ert kundnr följt av ett snedstreck (/). Därefter anges det användarnamn och lösenord som användaren har i Säljstöd. Exempel på inloggning:

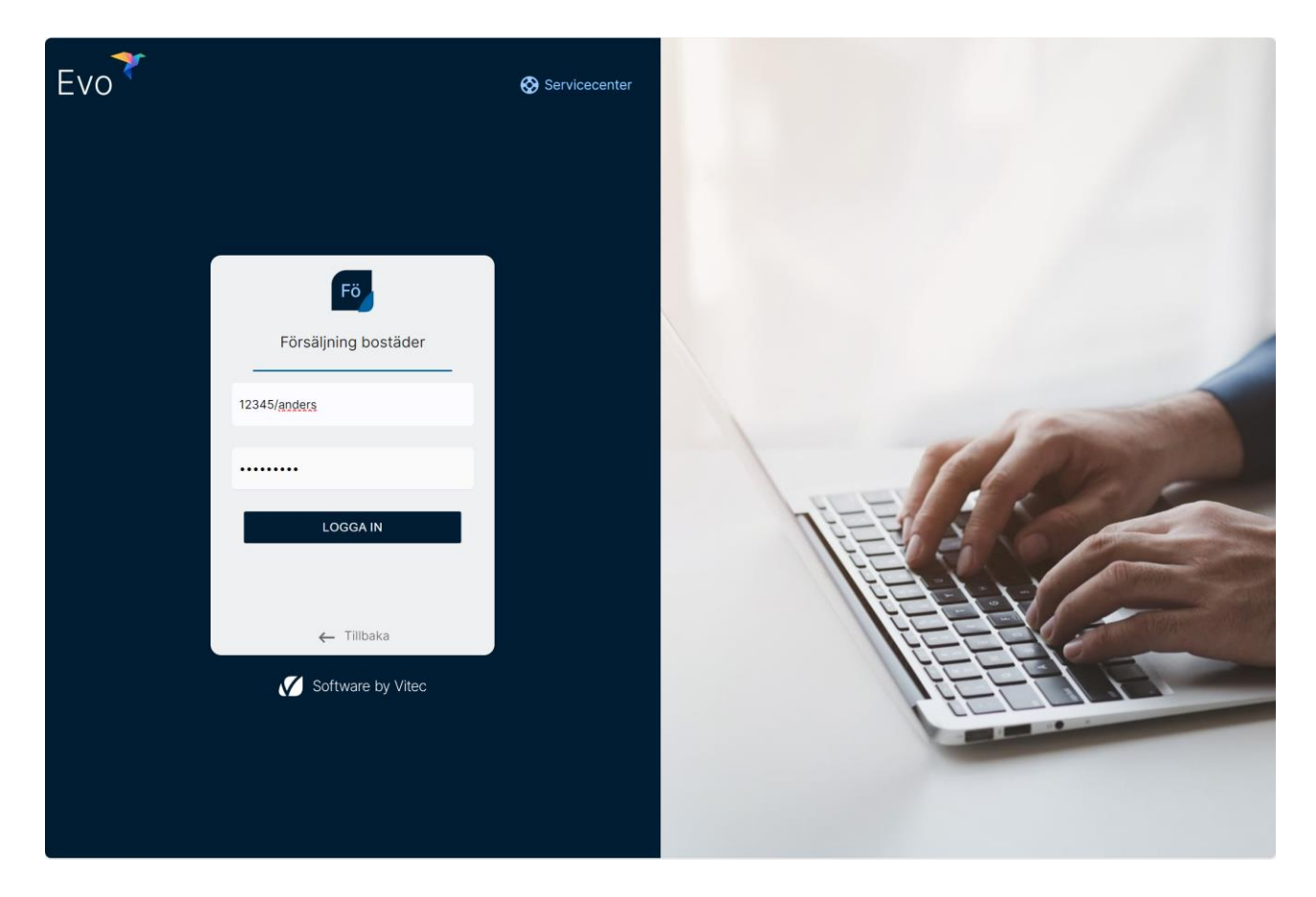

Om ni har flera kundnummer i er installation så är det ert huvudkundnummer som gäller. Lösenordet måste vara vad man kallar för starkt lösenord. Lösenordet måste innehålla ett tecken från respektive grupp enligt nedan:

- Versaler
- Gemener
- Siffror
- Specialtecken

Exempel på lösenord är: ABC123def!

Användarnamn och lösenord sätts i Försäljning bostäder.

Användare utan lösenord kan inte logga in.

#### <span id="page-3-0"></span>Webbläsare

Vitec rekommenderar följande webbläsare (senaste versionen):

- Chrome
- Edge
- Firefox

Försäljning bostäder går att köra i t ex smartphones t ex iPhone eller läsplattor t ex iPad. Försäljning bostäder har responsiv design och ställer om sig beroende på webbläsaren fönstrets storlek. I smartphones och läsplattor kan funktionaliteten bli lite begränsat, t ex visas listor med många kolumner inte på ett bra sätt eftersom det kräver en bredare display (brukar bli bättre i liggande läge).

I nyhetsbrevet (finns i programmet) står exakt vilka versioner den aktuella versionen är testad mot.

#### <span id="page-4-0"></span>Försäljning - rätt till projekt, bostäder och kunder

Användare som arbetar med försäljning t ex externa mäklare måste finnas med som deltagare på fliken Projektdeltagare för det eller de projekt som användaren ska kunna se i Försäljning bostäder.

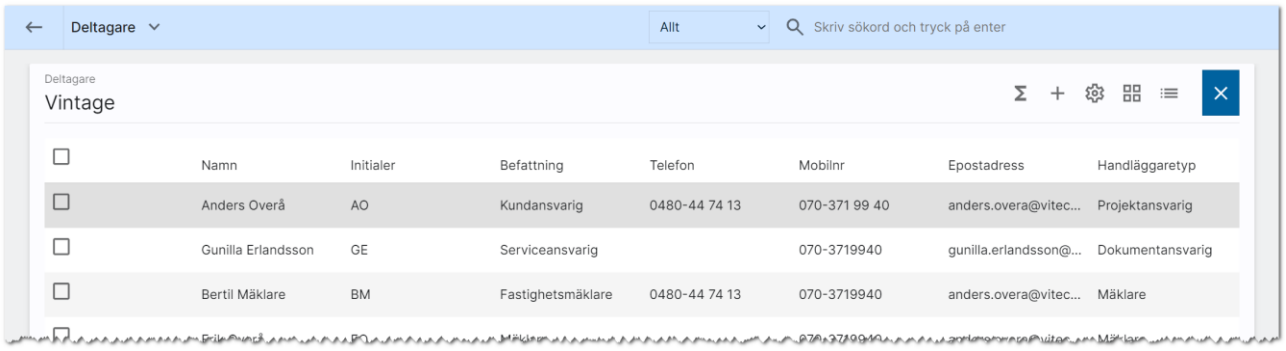

Rättigheten "Rätt att se samtliga ärenden" sätts på användarkortet i Försäljning bostäder:

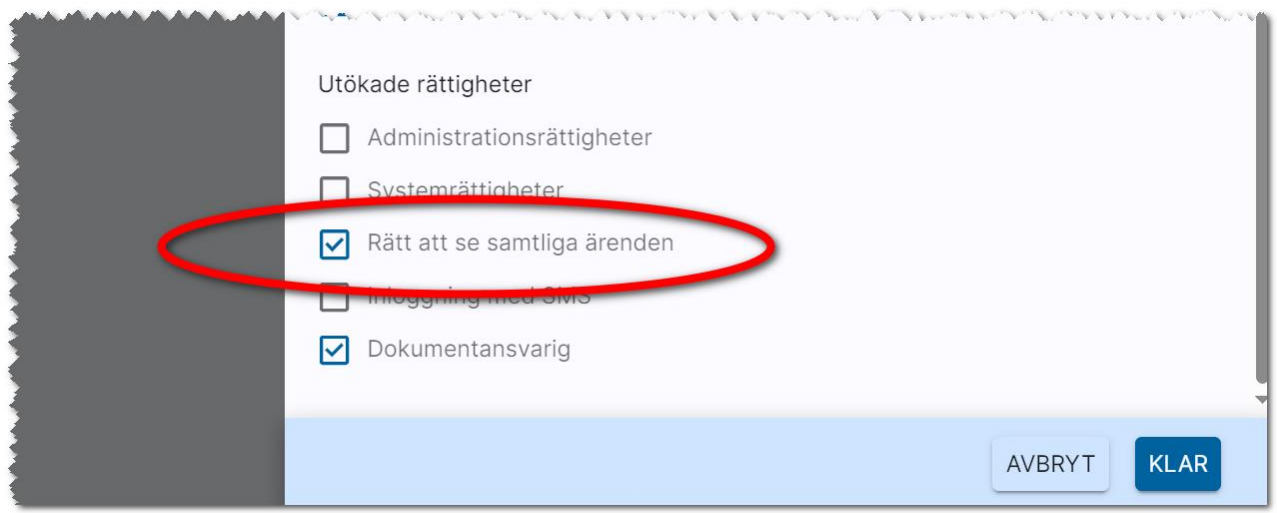

#### <span id="page-5-0"></span>Licenser

För att kunna arbeta med Försäljning bostäder förutsätter det att licens finns i er installation av Säljstöd. De användare som ska arbeta med Försäljning bostäder Försäljning (sälj- och köpprocessen) behöver ha modullicensen för Försäljning bostäder ikryssat på sin användarprofil enligt nedan (gulmarkerade):

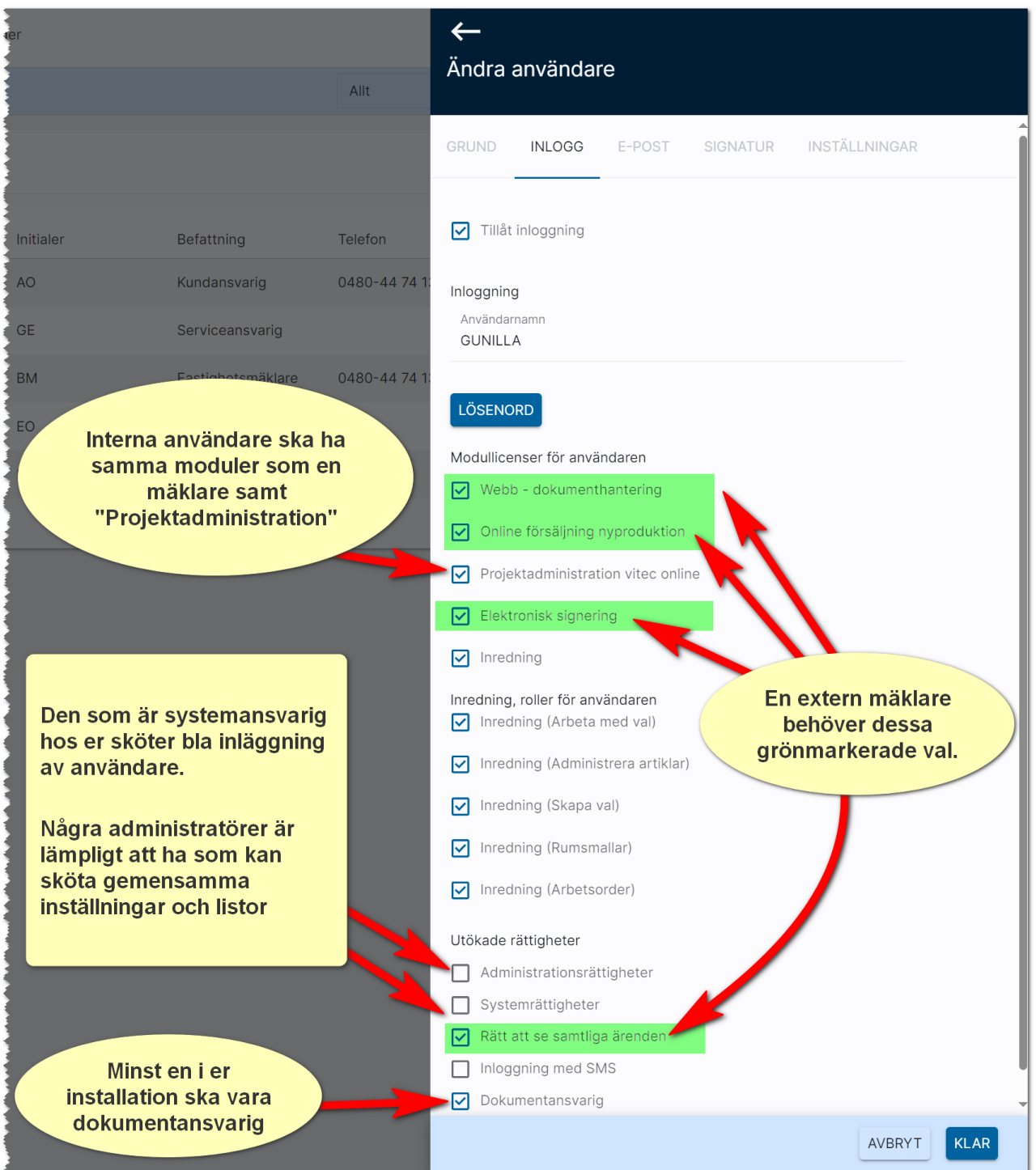

#### <span id="page-6-0"></span>Handböcker

 $-0 - (4)$  $AO$   $\odot$ Anders Overå Allt v Q Skriv sökord och tryck på enter  $\circledcirc$ Dokumentation / handböcker Nyhetsfilmer i Vitec Kunskap Versionsnyheter  $\Omega$  $\zeta$  $(2)$ Vitec fjärrsupport Spekulanter Favoriter **6** Vitec ServiceCenter Logga ut r<sup>e</sup>n المحاربين والمتحامل والقرار والمتحدث والمراجين والمتحرك والمتحرك والمراجح والمتحرك والمراجي والمتحرك والمتحرك والمتحرك والمحارب

Handböcker finns samlade i användarmenyn. Där finns även nyhetsfilmer, nyhetsbrev m.m.:

#### <span id="page-6-1"></span>Utbildning

Om utbildning önskas så kontaktar ni Anders Overå på [anders.overa@vitecsoftware.com](mailto:anders.overa@vitecsoftware.com) så kommer jag slussa er vidare till aktuell person. Du kan också boka konsultarbeten, utbildningar via Vitec Servicecenter.

#### <span id="page-6-2"></span>Vitec ServiceCenter

Support på Försäljning bostäder sker i första hand i ServiceCenter hos Vitec där du får bästa hjälpen och kan följa ditt ärende. Länk finns i användarmenyn ovan eller på länken nedan. Vänligen använd Chrome eller Edge som webbläsare:

<https://servicecenter.vitec.se/>

Eller så ringer du på telefon 090-348 02 00.

/Anders Overå, Produktchef